## Initiation à scilab

Créer un répertoire ALNU et s'y placer. Lancer alors scilab à l'aide de la commande scilab.

## I. Manipulation de vecteurs et matrices

On peut utiliser scilab comme une super-calculatrice qui opère sur des matrices (les nombres réels sont considérés comme des matrices  $1\times1$ ). L'ajout d'un point-virgule en fin de ligne de commande supprime l'affichage.

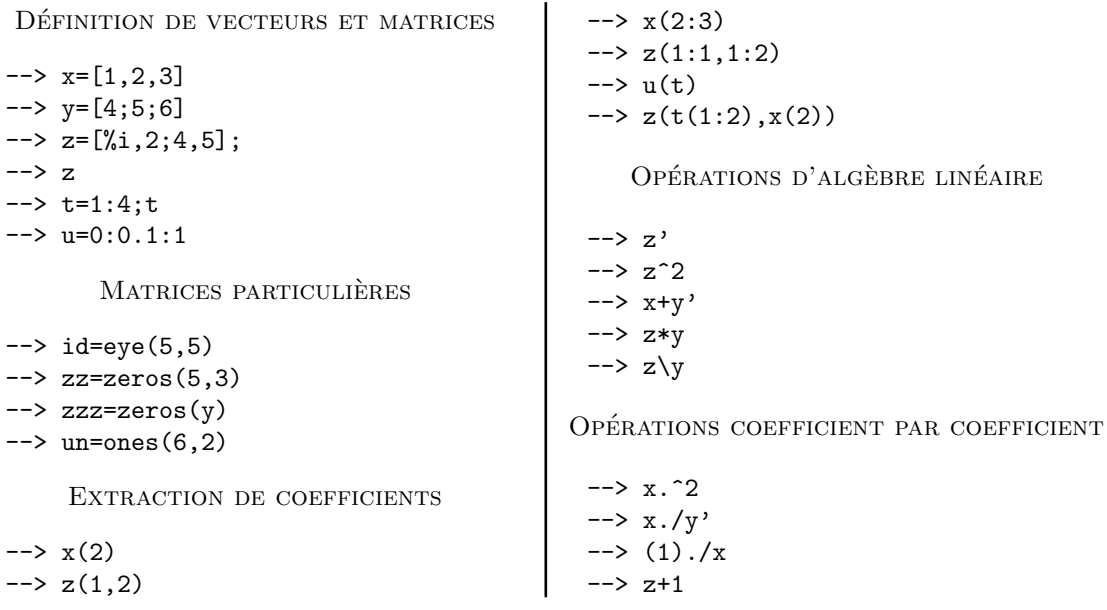

Exercice : construire les matrices  $A$  et  $B$  de taille  $4 \times 4$  telles que

 $a_{ij} = 2$  si  $i \neq j$  et  $a_{ii} = 1$  et  $b_{ij} = j$ .

#### II. Programmation avec scilab

Il est possible d'utiliser des fichiers pour regrouper des instructions scilab. Pour les rédiger, on utilise un éditeur de texte : soit celui intégré à scilab, soit un éditeur externe comme NEdit ou emacs ; des commandes scilab permettent d'utiliser ces fichiers.

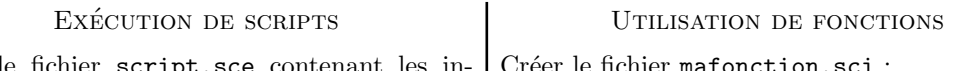

 $C$ réer le fichier  $script$ .sce contenant structions suivantes Créer le fichier mafonction.sci :  $\int$  function  $y = f(x)$ 

 $n = 5;$  $\mathtt{A} = \mathtt{zeros}(\mathtt{n},\mathtt{n});$ for  $i = 1:n$  $A(i,i) = i;$ end L'exécution dans scilab s'effectue comme suit  $y = x.^{^\circ}3;$ On utilise directement f dans scilab, après l'avoir chargée : --> getf mafonction.sci  $\rightarrow$  f([1,2,3])

Dans le cas des fonctions comme dans le cas des scripts, les fichiers doivent être contenus dans le répertoire courant.

--> exec script.sce

 $\lceil$ 

# III. Outils graphiques

De puissants outils graphiques sont fournis par scilab ; on en donne ici quelques exemples.

```
Graphes de fonctions
--> x=linspace(0,4,100);
\rightarrow y=sin(x); z=cos(x);\rightarrow plot(x,y)\rightarrow plot(x,z)--> clf;
\rightarrow plot(x,y,x,z)--> clf;
         TEXTES ET LÉGENDES
--> clf;
\rightarrow plot(x,y,x,z)--> legend('sinus','cosinus');
--> title('Graphes trigonometriques')
                                                  PARTITIONNEMENT DE LA FENÊTRE
                                               --> clf;
                                               --> subplot(1,3,1)
                                               \rightarrow plot(x,y)--> subplot(1,3,2)
                                               --> plot(x,y,'r--')
                                               --> subplot(1,3,3)
                                               \rightarrow plot(x,y,'go')Impression dans un fichier
                                               utiliser le menu "export"
                                               dans la fentre graphique
```
## IV. Utilisation de l'aide en ligne

Une aide en ligne est disponible grâce à l'intruction help nom\_de\_commande.

Exercice : on se donne une matrice  $A=rand(5,5)$ . En utilisant la commande diag, construire – en une seule ligne d'instructions – la matrice diagonale  $D$  telle que  $D_{ii} = A_{ii}$ .

Quand on ne connait pas le nom exact de la commande, on peut utiliser l'instruction

--> apropos mot\_clef

qui effectue une recherche dans les entêtes des rubriques d'aide (en anglais).

Exercice : quelles commandes permettent de

- $\bullet$  définir des points à l'aide de la souris ;
- calculer les valeurs propres d'une matrice ;
- changer le format d'affichage des nombres ;
- $\bullet$  tracer un graphe en coordonnées polaires ;
- calculer la longueur d'un vecteur ;
- $\bullet$  ouvrir une boite de dialogue pour entrer des paramètres ;
- $\bullet$  calculer le temps d'exécution d'une tâche.